### Packa upp

**2. Sätt fast pappersstödet och anslut skrivaren.**

# Sätta i bläckpatronerna

**1. Tryck på strömbrytaren** P **för att starta skrivaren.**

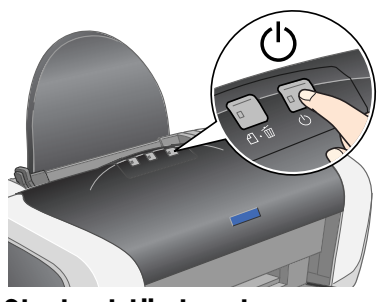

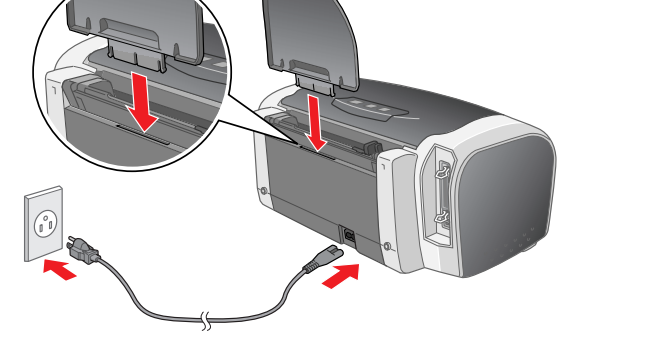

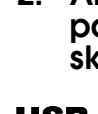

**2. Skaka bläckpatronerna fyra, fem gånger innan du öppnar förpackningarna och ta ut dem ur skyddspåsarna.**

c *Anmärkning:*

❏ *Var försiktig så att du inte bryter av kroken på bläckpatronens sida* 

*när du tar ut den ur skyddspåsen.*

❏ *Skaka inte bläckpatronen efter att du har tagit ut den ur påsen.* 

*Det kan orsaka läckage.*

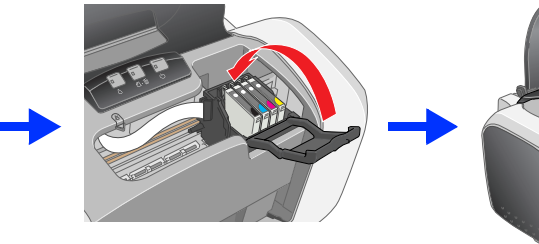

❏ *Ta inte bort och skada inte etiketten på patronen, det kan orsaka* 

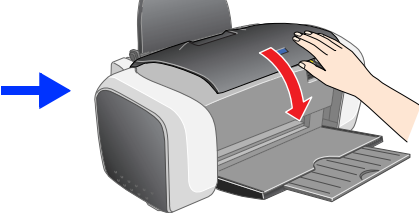

*läckage.*

**3. Sätt i bläckpatronerna enligt bilden nedan.**

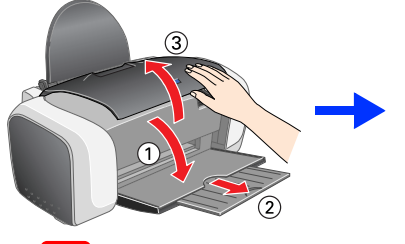

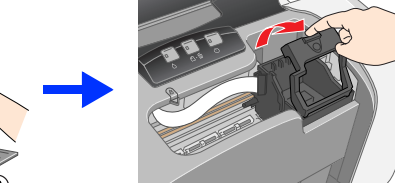

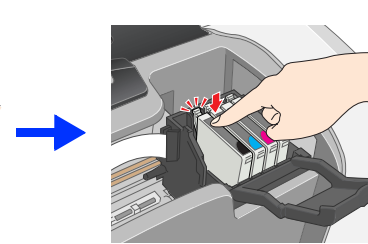

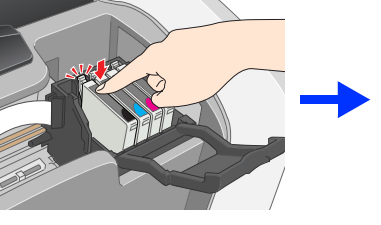

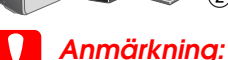

- ❏ *Tryck ner bläckpatronen så att den blir ordentligt fastsatt.*
- ❏ *Flytta inte skrivhuvudet manuellt. Om du gör det kan det skada skrivaren.*
- ❏ *Fyll inte heller på papper innan bläcket fyllts på.*
- *Obs!*

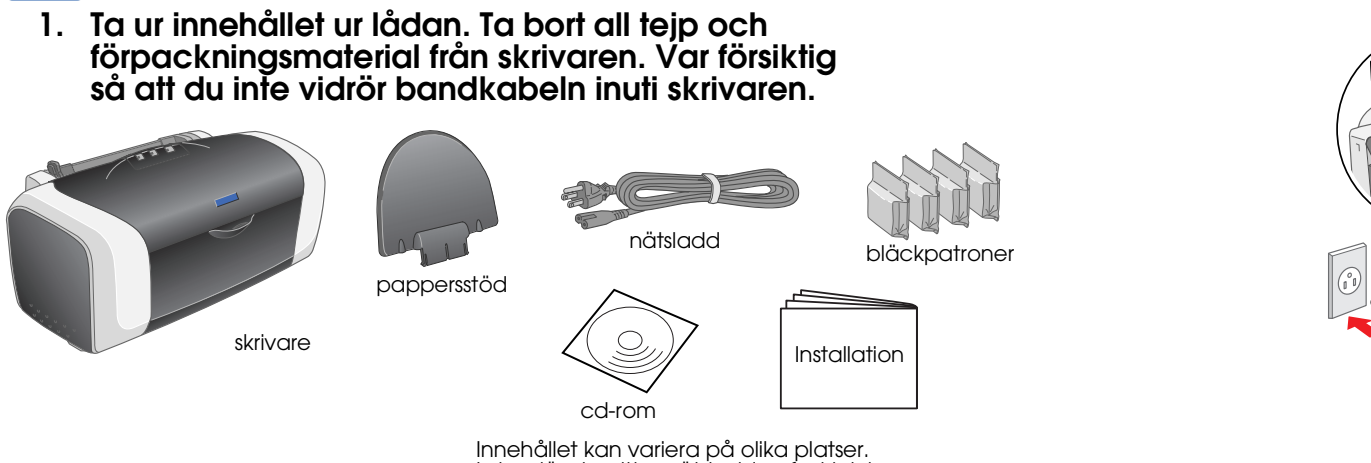

*Sätt i alla bläckpatronerna. Skrivaren fungerar inte om inte alla bläckpatroner är på plats.*

### **4. Tryck på bläckknappen**  $\Diamond$ **.**

Skrivaren börjar fylla på bläcket. Det tar ca **en och en halv minut**. När skrivaren fyller på bläck hörs mekaniska ljud. Det är normalt och betyder inte att något är fel. När den gröna lampan slutar blinka är påfyllningen klar.

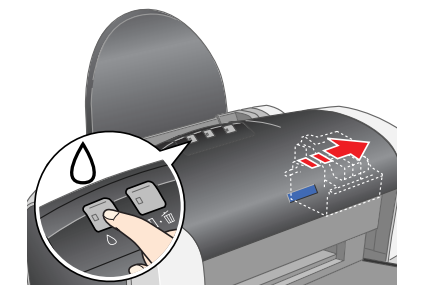

c *Anmärkning:*

*Stäng inte av skrivaren medan bläcket fylls på. Obs!*

*Bläckpatronerna som levererades med skrivaren används delvis vid den första installationen. För att utskriftskvaliteten ska bli så hög som möjligt är skrivhuvudet i skrivaren påfyllt med bläck. Vid den här engångsföreteelsen används en viss bläckmängd och efterföljande bläckpatronsuppsättningar kommer att räcka längre.*

I vissa länder sitter nätsladden fast i skrivaren.

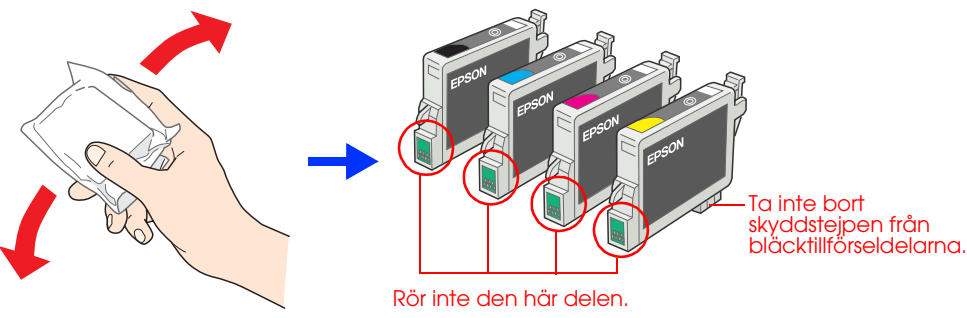

### Installera skrivarprogrammet

**1. Tryck på strömbrytaren** P **för att stänga av skrivaren. Den gröna lampan släcks.**

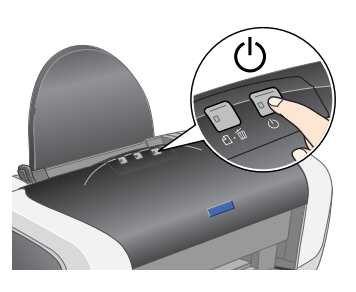

**2. Anslut skrivaren och datorn med en USB- eller parallellkabel och sätt sedan in cd:n med skrivarprogrammet i cd-romenheten.**

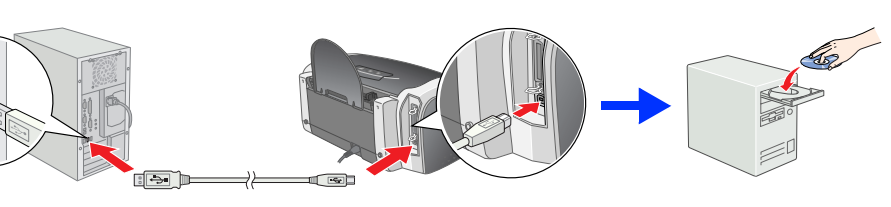

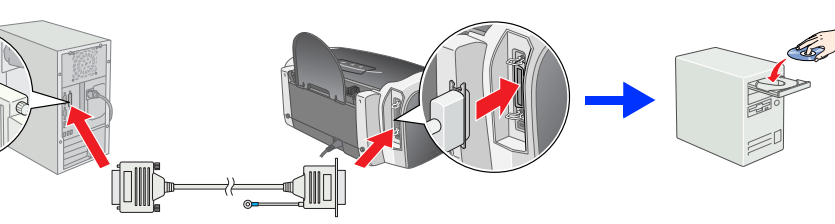

### **3. Installera skrivarprogrammet.**

Om ett fönster visas väljer du det land eller den plats där du bor. Om inget annat anges fortsätter du sedan genom att klicka eller dubbelklicka på de områden som är rödmarkerade.

- det kan bläck läcka ut från patronen. **När du väljer strömkälla**
- 
- risk för eldsvåda eller elstötar.<br>→ Kontrollera att nätsladden följer den lokala säkerhetsstandarden.<br>→ Använlera att nätsladden följer den lokala skirvaren måste du kontrollera att den totala märkströmmen för enheterna<br>→

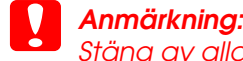

*Stäng av alla antivirusprogram innan du installerar skrivarens programvara.*

*Obs! Om ett fönster där du kan välja språk visas väljer du det språk du föredrar.*

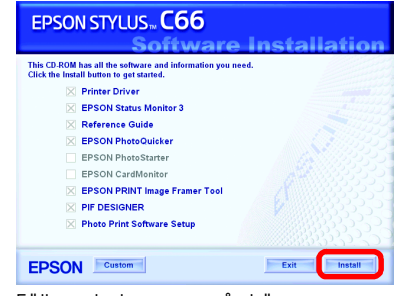

### **När installationen är slutförd kan du titta i** *Användarhandboken* **om du vill ha mer information om hur du skriver ut från datorn för första gången.**

Cd-rom-skivan innehåller EPSON PhotoQuicker.

EPSON PhotoQuicker är ett roligt och enkelt program som innehåller en mängd funktioner som hjälper dig att skapa snygga foton. Med det kan du även skapa foton utan kantlinjer.

Vill du ha mer information dubbelklickar du på ikonen **ESC66 Software Guide** (Programvaruguide för ESC66) på skrivbordet så visas *Photo Print Software Setup* (Installation av fotoutskriftsprogrammet).

# Fylla på papper

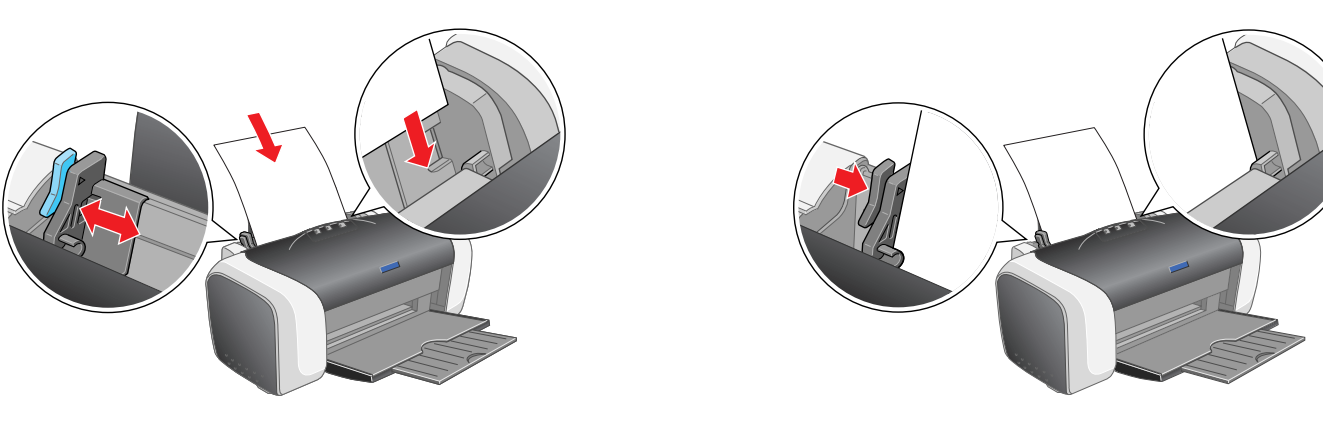

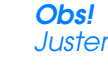

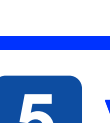

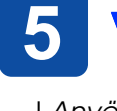

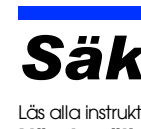

*Justera det vänstra stödet genom att hålla ned låsfliken och skjuta stödet mot pappersbunten.*

# Visa Användarhandboken

I *Användarhandboken* finns detaljerad information om utskrift från en dator, skrivarunderhåll, problemlösning och säkerhet.

Om du vill visa *Användarhandboken* dubbelklickar du på ikonen **ESC66 Reference Guide** (Användarhandbok för ESC66) på skrivbordet.

Du kan också öppna *Användarhandboken* via Start-menyn. Om du vill göra det klickar du på **Start**, pekar på **All Programs** (Alla program) i Windows XP eller **Programs** (Program) i Windows Me, 98, 95 eller 2000, pekar på **EPSON** och väljer sedan **ESC66 Reference Guide** (Användarhandbok för ESC66).

### *Säkerhetsinformation*

#### Läs alla instruktioner i det här avsnittet när du installerar och använder skrivar

- **När du väljer en plats för skrivaren** ιων ανα από τη επιτροποιησή του του από το πολιτικό του αποβολεί του αποτελεί του αποτελεί που αποτελεί του στ<br>Ω Undvik platser där temperaturen kan ändras snabbt samt fuktiga miljöer. Utsätt inte skrivaren för direkt so
	-
- aller värmekällor.<br>■ Utsätt inte skrivaren för damm, stötar eller vibrationer.<br>■ Lämna tillräckkigt med utrynnne runt skrivaren för god ventilation.<br>■ Placera skrivaren i närheten av ett vägguttag där kontakten lätt kan d
	-
	-
- ❏ Använd endast den typ av strömkälla som anges på skrivarens etikett. ❏ Använd endast den nätsladd som följde med produkten. Om du använder en annan sladd är det risk för eldsvåda eller elstötar. ❏ Produktens nätsladd får bara användas med den här produkten. Om du använder den med annan utrustning är det
	-

Med ensamrätt. Ingen del av detta dokument får reproduceras, lagras i ett arkiveringssystem eller överföras på något sätt (elektroniskt, mekaniskt, genom fotokopiering, inspelning eller på något annat sätt) utan skriftligt Seiko Epson Corporation. Informationen i detta dokument är endast avsedd för den här Epson-skrivaren. Epson ansvarar inte för att denna information är tillämplig för andra skrivare. Varken Seiko Epson Corporation eller des kan hållas ansvarigt inför köparen av denna produkt eller inför andra företag när det gäller skada, förlust, kostnad eller utlägg som köparen eller det andra företaget har ådragit sig på grund av olycka, felanvändning elle denna produkt, otillåtna modifieringar eller reparationer eller ändringar av produkten eller (förutom USA) på grund av att användnings- och underhållsinstruktionerna från Seiko Epson Corporation inte följs. Seiko Epson Corporation kan inte hållas ansvarigt för skador eller problem som uppstår vid användning av andra eventuella tillval eller förbrukningsprodukter än sådana som är märkta Original Epson Products (Epsons original eller Epson Approved Products by Seiko Epson Corporation (Epson-godkända produkter från Seiko Epson Corporation). Seiko Epson Corporation kan inte hållas ansvarigt för skador som uppstår till följd av elektromagnetiska stö som uppstår för att andra gränssnittskablar än de som är märkta Epson Approved Products by Seiko Epson Corporation har använts. EPSON är ett registrerat varumärke och EPSON Stylus är ett varumärke som tillhör Seiko Epson C Microsoft och Windows är registrerade varumärken som tillhör Microsoft Corporation.

Allmänt: Andra produktnamn som förekommer i detta dokument används endast för identifieringsändamål och kan vara varumärken som tillhör respektive ägare. Epson frånsäger sig alla rättigheter till dessa varumärken.

#### **När du handskas med bläckpatroner**

- ❏ Förvara bläckpatroner utom räckhåll för barn. Se till att inte barn dricker från patronerna eller på annat sätt handskas med dem,<br>□ Oppna inte förpackningarna med bläckpatroner förrän du ska installera dem.<br>□ Skaka de nya bläckpatronerna fyra, fem gånger innan du öppnar förpackningarna.<br>□ Skaka inte bläckpatronerna efter att du har öppnat f
- 
- 
- 
- ispola ögonen með vatten. Om du känner obehág eller får problem med synen efteråt bör du genast kontakta läkare.<br>■ Ta inte bort och skada inte etiketten på patronen, det kan orsaka läckage.<br>■ Ta inte i det gröna chipet på
- utför en funktionskontroll.<br>□ Förvara bläckpatronen med etiketten vänd uppåt. Patronen får inte förvaras uppochned. **När du använder skrivaren**
- 
- □ Stoppa inte in händerna inuti skrivaren eller vidrör bläckpatronerna när utskrift pågår.<br>□ Blockera inte och täck inte över skrivarens ventiler och öppningar.<br>□ Försök inte siälv utföra service på skrivaren.
- Torsom i i en starbadden eller strömkontakten i strömkolliterad servicepersonal handskas med skrivaren under följande förhållanden:<br>Strömsladden eller strömkontakten är skadad, vätska har runnit in i skrivaren, skrivaren h
- 
- □ För inte in några föremål i öppningarna på skrivaren.<br>□ Spill inte vätska på skrivaren.<br>□ Låt bläckpatronerna sitta kvar. Om du tar bort bläckpatronerna kan skrivhuvudet torka, vilket gör att det inte går att skriva ut med skrivaren.

USB

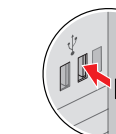

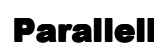

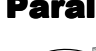

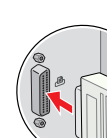

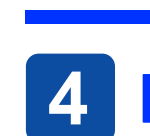

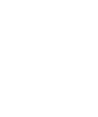

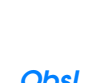

Följ anvisningarna på skärmen. Om dialogrutan för installation inte visas dubbelklickar du på **EPSETUP.EXE** på cd-rom-skivan.

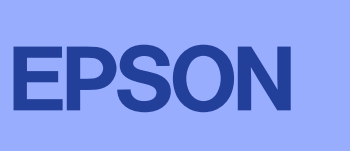

c *Anmärkningar måste uppmärksammas för att undvika skador på utrustningen.*

*Viktig information innehåller praktiska tips om hur du använder skrivaren.*

**Svenska**

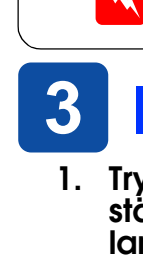

w *Varningar måste följas noga för att undvika kroppsskada.*